**УДК 004 : 681.3**

**© Кравцова Л.В.**

# *ПРОЕКТИРОВАНИЕ, РАЗРАБОТКА И ИСПОЛЬЗОВАНИЕ МУЛЬТИМЕДИЙНЫХ ОБУЧАЮЩИХ СИСТЕМ ДИСЦИПЛИН МОРСКОГО ПРОФИЛЯ*

# **Кравцова Л.В.**

## **Херсонский государственный морской институт**

*В работе представлена концептуальная модель мультимедийного программнометодического комплекса, на основе которой разработана обучающая система курса «Управление морским судном». На примере изучения темы «Остойчивость судна» продемонстрированы возможности использования электронных таблиц Excel и Flashмодулей для повышения эффективности обучения.*

*Ключевые слова: мультимедийный комплекс, использование электронных таблиц Excel, интерактивные модули Flash.*

#### **Постановка проблемы**

Обучающие системы, построенные на основе мультимедиа-технологий, являются сегодня одним из наиболее эффективных средств обучения. Основная задача обучающей системы состоит в эффективной передаче знаний в конкретной предметной области. Создание моделей реальных объектов, позволяющих акцентировать внимание на сути изучаемых явлений, способствует более быстрому усвоению материала. Такой подход к обучению тем более актуален при изучении специальных дисциплин. В данной работе показана разработка обучающей системы на примере курса «Управление морским судном». Это одна из обязательных дисциплин, изучаемых в любом морском учебном заведении, в частности, в Херсонском морском институте. В процессе обучения студентам (курсантам) предлагается ряд практических заданий, предполагающих расчет загрузки судна с учетом сохранения его остойчивости, а также построение диаграммы статической остойчивости. По результатам расчетов для предложенного типа судна, характеристик рейса и параметров груза курсант должен сделать вывод об остойчивости исследуемого судна. Данная работа ставит своей целью представить технологии проектирования, разработки и использования интерактивных возможностей современных мультимедийных технологий при изучении специальных дисциплин для повышения эффективности обучения.

При обучении будущего судоводителя крайне важно уделить проблемам остойчивости судна максимум внимания. С этой целью рассмотрим технологии и методы проектирования, разработки и использования мультимедийного программно-методического комплекса (МПМК) «Управление морским судном».

## **Основная часть**

Ограничение аудиторного времени, предоставленного в соответствии с учебным планом на изучение конкретной дисциплины, не дает преподавателю возможности останавливаться на деталях рассматриваемых событий, процессов, явлений. Зачастую даже отведенное на дисциплину время не используется с максимальной отдачей. К тому же следует учесть, что у студента при выполнении практических расчетных работ не всегда найдется под рукой нужный теоретический материал, содержащий необходимую информацию. Кроме того, выполнение работ по специальным дисциплинам, как правило, сопровождается большим количеством рутинных расчетов, что отвлекает внимание от сути изучаемого процесса. И наконец, визуализация изучаемого процесса, подтверждающая принцип «лучше один раз увидеть…», способствует правильному пониманию самого процесса и результатов расчетов, а значит, в конечном итоге, повышению уровня подготовки

специалиста. Таким образом, если нашим приоритетом является повышение качества образования, мы неизбежно приходим к необходимости создания комплексных обучающих систем. С этой целью рассмотрим технологии и методы проектирования, разработки и использования МПМК «Управление морским судном».

#### **Методические требования и особенности МПМК**

Обучающая система обязательно содержит теоретический материал и задания для практического выполнения по темам изучаемой дисциплины. В процессе выполнения заданий практической работы по физической модели строится математическая модель, представляющая собой ряд расчетных формул в соответствии с характеристиками и свойствами изучаемого явления или процесса. В качестве исходных данных будем рассматривать основные характеристики судна, такие как наибольшая длина и ширина, скорость, водотоннажность, вес и расположение груза, протяженность перехода и т.д. На основе этих данных определяются расчетные показатели, такие как время погрузкиразгрузки, ходовое время, масса топлива, воды, провизии и других расходных материалов. Особое место занимает расчет посадки и остойчивости судна. Студент как будущий специалист должен в совершенстве владеть техникой расчета по стандартным аналитическим формулам, а также уметь строить различные графики. Практическая работа курса «Управление морским судном» предполагает по результатам счета построение графика статической остойчивости судна.

Естественно для этих целей в качестве инструмента расчета использовать электронные таблицы Excel, установленные на любом компьютере вместе с Microsoft Office. Поэтому одним из необходимых элементов предлагаемой обучающей системы является пакет расчетных модулей в Excel. Полученные в Excel результаты расчета непосредственно связаны с еще одним элементом системы МПМК – Flash-модулем, наглядно отображающим зависимость положения судна (траектория движения, сохранение или нарушение равновесия) от основных параметров расчета.

Разработанный таким образом комплекс позволяет представить теоретические сведения, практические расчеты и визуализацию результатов как единое целое. Кроме того, в Excel в функциональной строке всегда отображается формула, по которой выполнен расчет тех или иных параметров, и таким образом студент может самостоятельно провести всю последовательность вычислений, проверяя по шагам правильность выполняемых операций.

## **Модульная структура МПМК**

Предлагаемая обучающая система имеет клиент-серверную архитектуру [1, с. 56] и состоит из следующих взаимосвязанных элементов. Со стороны сервера система состоит из модулей Среда выполнения работ (СВР), Управления, Мультимедийного редактора, Базы знаний дисциплины (хранилища электронных учебных ресурсов). Концептуальная модель МПМК в режиме работы «Рабочее место студента» представлена на рис. 1.

Основные элементы программно-методического комплекса «Теория и строение судна» взаимно связаны между собой и представляют собой систему, которая обеспечивает создание и редактирование учебных электронных ресурсов, проведение занятий в группе и управление процессом обучения со стороны преподавателя. В архитектуре клиент-сервер, принятой в системе электронного обучения как стандарт проектирования, мультимедийные программные модули: среда выполнения лабораторных и практических (расчетнографических) работ, тетрадь, тренажер и учебник являются клиентскими приложениями, которые работают под управлением сервера.

В режиме работы «Рабочее место преподавателя» МПМК предоставляет преподавателю возможность создавать собственные учебные информационные ресурсы, такие как лабораторные, практические работы, тренажеры, тесты, теоретические положения электронного учебника. В этом режиме преподаватель также проверяет электронные тетради студентов, анализирует качество выполнения лабораторной или практической работы, выставляет оценку за выполненную работу.

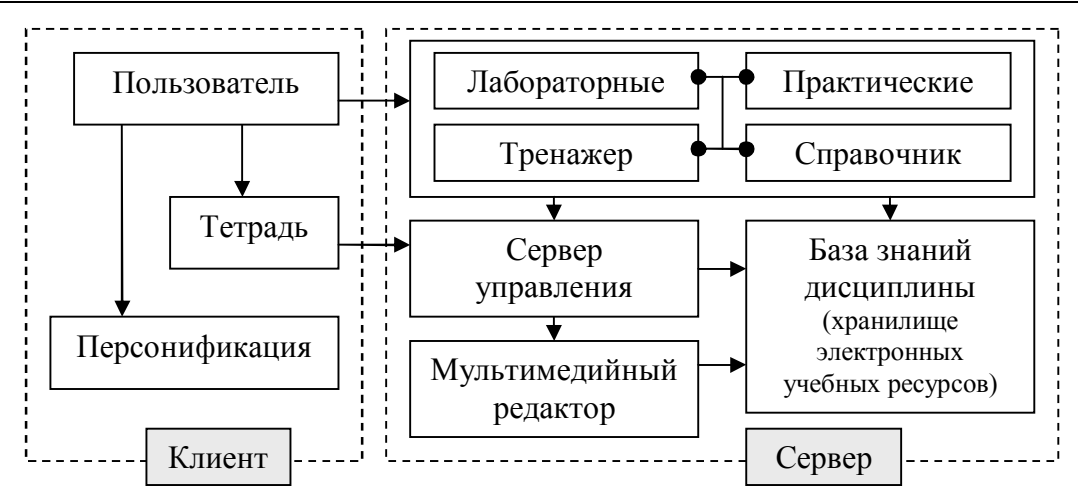

При запуске открывается главное окно МПМК, в котором пользователь осуществляет персонификацию и выбирает тот модуль, с которого он начинает работу. Программные модули (ПМ) МПМК: среда выполнения работ, тетрадь, администратор, помощь.

#### **ПМ Персонификация**

ПМ Персонификация пользователя означает выбор своего экземпляра Тетради. Она осуществляется пользователем при каждом начале сеанса работы с МПМК. В этом модуле пользователь может выполнять создание и удаление учебных групп, пользователей и учебных тем в тетради. Также пользователь выбирает язык, на котором он будет работать (украинский, русский).

## **ПМ Среда выполнения работ**

ПМ Среда выполнения работ является основным программным модулем МПМК. Этот программный модуль содержит учебный материал по темам изучаемой дисциплины. Он имеет четыре режима работы: выполнение лабораторных работ, выполнение практических (расчетно-графических) работ, тренажера и получения теоретических сведений по соответствующей теме. СВР является гипертекстом, который структурирован содержанием. Практически каждый из параграфов содержит задание для выполнения в персональной Тетради.

Окно Среды выполнения работ разделено на Рабочее поле и три панели: панель заголовка, панель содержания и панель инструментов. На панели заголовка расположено название текущей лабораторной работы, кнопки навигации Назад и Вперед, иконки примечаний. На панели содержания расположены ссылки выбора лабораторных работ по их названию. Панель инструментов используется для управления Средой выполнения работ. Рабочее поле программы используется для расположения электронных учебных ресурсов в формате гипертекстовой, графической, видео- и аудио информации. Результаты выполнения лабораторных и практических работ могут сопровождаться демонстрацией расчетных и моделируемых объектов с помощью интерактивных мультимедийных модулей.

## **ПМ Тетрадь**

ПМ Тетрадь является основным документом пользователя (студента). В Тетрадь студент вносит записи о результатах своей работы, ответы на вопросы, которые содержат задания в среде выполнения работ. Весь материал сохраняется в тетради в структурированном виде – по учебным темам. Структура тетради изображается в виде списка учебных тем в левой части тетради и рабочей области в правой части тетради. Для работы используются команды меню и кнопки Панели инструментов, которые внешне напоминают соответствующие кнопки известного текстового редактора Microsoft Word.

МПМК является открытой системой для создания новых уроков, которые дополняют библиотеку уроков. Для этого преподаватель использует ПМ Персонификация и ПМ Администратор.

## **ПМ Администратор**

ПМ Администратор является основным инструментом преподавателя относительно создания собственных электронных ресурсов и организации работы группы. В режиме Проверки тетрадей преподаватель имеет возможность получить тетради студентов для проверки и контроля успеваемости (оценивания работ). Для этого нужно в Поле занятий выбрать группу, фамилию студента и тему занятия в его тетради для проверки. В Рабочем поле преподаватель проверяет этот урок, и выставляет нужную оценку.

#### **Расчет и демонстрация остойчивости судна**

Работу МПМК рассмотрим на примере темы «Остойчивость судна». Под остойчивостью судна понимают способность судна противостоять внешним силам, вызывающим его крен или дифферент, и возвращаться в первоначальное положение равновесия после прекращения их действия [2, с.231]. Различают поперечную остойчивость, соответствующую наклонению судна в поперечной плоскости (крен судна), и продольную остойчивость (дифферент судна). Момент остойчивости при наклонении судна вокруг продольной оси определяется весом судна, положением центра тяжести и метацентра, а также углом крена. Так, например, если у судна с грузом и у судна порожнем метацентрические высоты равны, то сначала, до входа кромки палубы в воду или оголения скулы, нагруженное судно будет более устойчиво против внешних влияний, чем порожнее и, следовательно, более легкое судно. Кроме того, естественно, что судно с тяжелым палубным грузом, у которого общий центр тяжести лежит выше, менее остойчиво, чем судно, у которого тяжелый груз лежит на дне и центр тяжести смещен вниз.

Положение метацентра в большой мере зависит от формы судна, а также от угла крена. Решающую роль играют при этом ширина, высота борта и осадка судна. На рис. 2 показан фрагмент расчета посадки и начальной остойчивости судна. По содержимому функциональной строки видно, что расчеты, выполненные в текущем листе, опираются на данные других листов этой книги.

| 酒                                                  | Файл Правка<br>Вид<br>Вставка<br>F4                                                                                                    | Формат Сервис Данные Окно<br>$f_{\rm k}$ ='основні характеристики (1)'IB9+'основні характеристики (1)'IB19/2 | Справка                             |                                           | $R \times$                |  |  |  |  |
|----------------------------------------------------|----------------------------------------------------------------------------------------------------|----------------------------------------------------------------------------------------------------|-------------------------------------|-------------------------------------------|---------------------------|--|--|--|--|
|                                                    | $\mathsf{A}$                                                                                                    | <b>B</b>                                                                                                    | D                                   | F<br>F                                    |                           |  |  |  |  |
| РАСЧЕТ ПОСАДКИ И НАЧАЛЬНОЙ ОСТОЙЧИВОСТИ СУДНА<br>1 |                                                                                                    |                                                                                                    |                                     |                                           |                           |  |  |  |  |
| $\overline{2}$                                     | <b>ПРИМЕЧАНИЯ</b>                                                                                                    | <b>ОБОЗНАЧЕНИЯ</b>                                                                                           | <b>РАСЧЕТНАЯ</b><br><b>ВЕЛИЧИНА</b> | <b>РАСЧЕТНАЯ</b><br><b>ФОРМУЛА</b>        | <b>РЕЗУЛЬТАТ</b><br>СЧЕТА |  |  |  |  |
| 3                                                  | водотоннажность судна в<br>морской водеплотностью<br>$1,025$ T/M <sup>3</sup>                                                                                                    | V                                                                                                    | $V =$                               | $\gamma$                                  | 39610                     |  |  |  |  |
| 4                                                  | Осадка носом                                                                                                    | $d_{\mathbf{r}}$                                                                                             | $d_{\nu} =$                         | $d_{\varphi} + \frac{\partial}{\partial}$ | 11,275                    |  |  |  |  |
| 5                                                  | Осадка кормой                                                                                                    | $d_{\kappa}$                                                                                                 | $d_{\kappa} =$                      | $d_{q} - \frac{\delta}{2}$                | 11,425                    |  |  |  |  |
| 6                                                  | Поперечная метацентрич.<br>высота без учета<br>свободных поверхн.<br>жидких грузов                                                                                                    | $\mathbf{h}_o$                                                                                               | h <sub>o</sub>                      | $\mathbf{Z}$ m – $Z_{\partial}$           | 0.75                      |  |  |  |  |
| $\overline{7}$                                     | Поправка к метацентрич.<br>высоте за счет свободных<br>поверхн. жидких грузов                                                                                                    | $\Delta h$                                                                                                   | $\Delta h =$                        | $\sum V \cdot i_{x}$                      | 0,32                      |  |  |  |  |
| 8                                                  | Исправленная поперечная<br>метацентрич. высота                                                                                                    | $\boldsymbol{h}$                                                                                             | $h =$                               | $h_{\theta}$ - $\Delta h$                 | 0,43                      |  |  |  |  |
|                                                    | $\left  \cdot \right $ + $\left  \cdot \right $ + $\left  \cdot \right $ 3агрузка судна (5) $\left  \right $ расчет. посадки и остойч.(6) $\left  \right $<br>:Действия▼ \;   Автофицуры▼ \ ヽ □ ○ �� ◀ ♡ & ⊗   ◇ - ⊿ - ▲ - ≡   ≡ 〒 ■ |                                                                                                    | pack   <                            | ш                                         |                           |  |  |  |  |

*Рис. 2. Фрагмент листа Excel расчета посадки и остойчивости судна.*

В результате расчетов получены координаты метацентра, центра тяжести и некоторых других характеристик судна. Эти характеристики позволяют получить наглядную картину

#### **© Кравцова Л.В.**

положения судна в зависимости от расположения метацентра МЦ относительно центра тяжести ЦТ, координаты которых получены в результате расчета. Расстояние между начальным метацентром МЦ и центром тяжести ЦТ судна называют начальной метацентрической высотой и обозначают буквой h. Начальная метацентрическая высота является измерителем остойчивости судна. Возможны три случая взаимного расположения МЦ и ЦТ:

- метацентр МЦ расположен выше ЦТ судна ( $h > 0$ ). При малом наклонении силы тяжести и силы плавучести создают пару сил, момент которой стремится вернуть судно в первоначальное равновесное положение.
- ЦТ судна расположен выше метацентра МЦ ( $h < 0$ ). В этом случае момент пары сил веса и плавучести будет стремиться увеличить крен судна, что ведет к его опрокидыванию.
- ЦТ судна и метацентр МЦ совпадают (h = 0). Судно будет вести себя неустойчиво, так как отсутствует плечо пары сил.

Физический смысл метацентра заключается в том, что эта точка служит пределом, до которого можно поднимать центр тяжести судна, не лишая его положительной начальной остойчивости.

Взаимное расположение МЦ и ЦТ положено в основу визуализации процессов [3, с. 265] остойчивости судна при помощи мультимедийных Flash-объектов (рис.3).

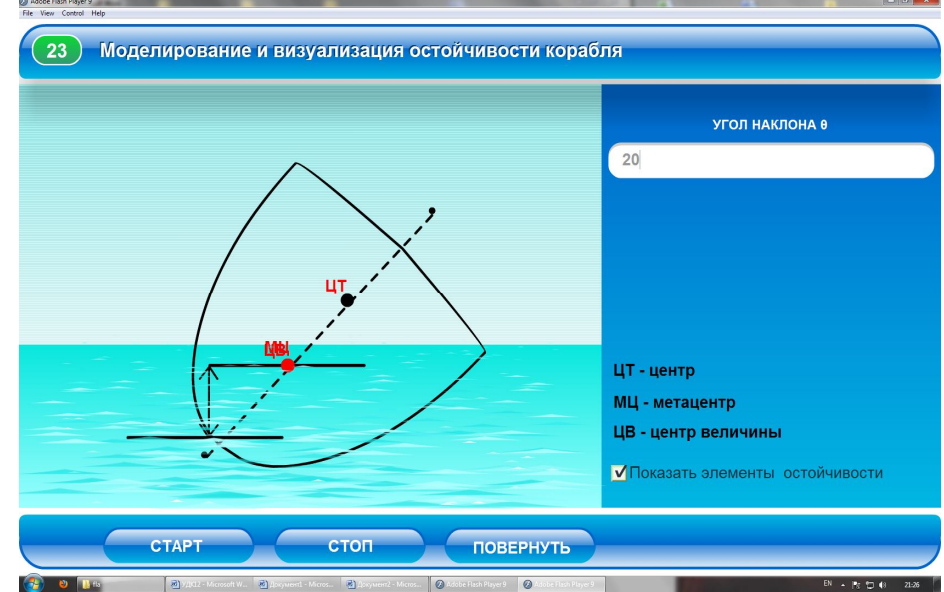

*Рис. 3. Flash-модуль проверки остойчивости судна по результатам расчета*

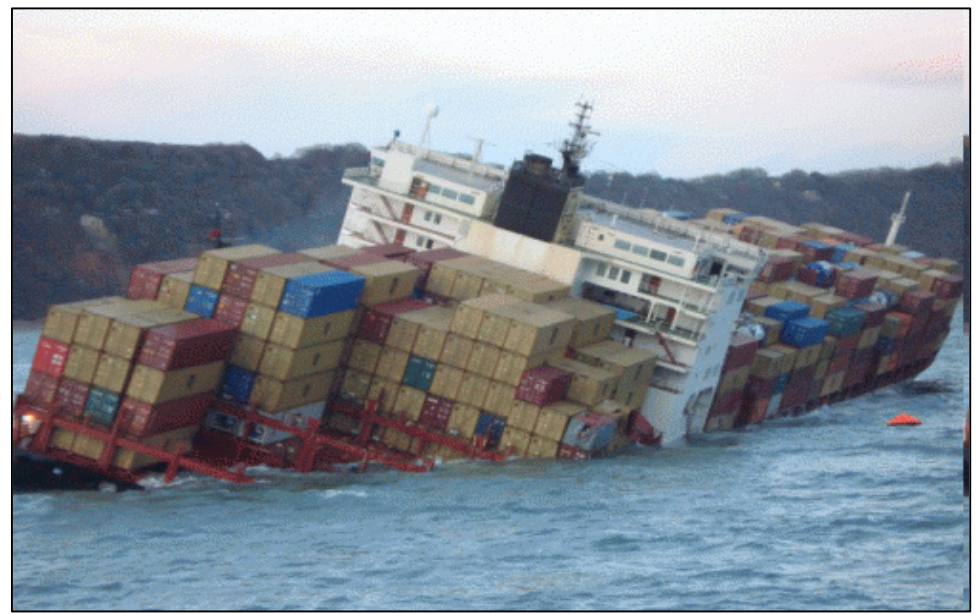

*Рис.4. Нарушение поперечной остойчивости вследствие неправильной загрузки судна*

Аналогичные расчеты выполняются для построения диаграммы статической остойчивости судна, представляющей график зависимости плеч статической остойчивости от угла крена, и динамической остойчивости, характеризующей способность судна выдерживать динамическое воздействие кренящего момента [3, с. 235]. На рис. 5 представлен фрагмент расчета и построения диаграммы статической остойчивости; полученные результаты положены в основу визуализации состояния судна в зависимости от угла крена.

|        | X Microsoft Excel - расчет остойчивости                                 |         |                            |            |                      |                                                                 |          |       | $\Box$<br>$\Box$ | $\mathbf{x}$      |
|--------|-------------------------------------------------------------------------|---------|----------------------------|------------|----------------------|-----------------------------------------------------------------|----------|-------|------------------|-------------------|
| 酒      | Вид<br>Файл<br>Правка                                                   | Вставка | Формат                     | Сервис     | Диаграмма            | Окно<br>Справка                                                 |          |       |                  | Ð<br>$\mathsf{x}$ |
|        | Область диа<br>fx                                                       |         |                            |            |                      |                                                                 |          |       |                  |                   |
|        | A                                                                       | B       | C                          | $\Box$     | E                    | F                                                               | G        | H     |                  | J                 |
| 12     |                                                                         |         |                            |            |                      | 3. Расчёт и построение диаграммы статической остойчивости (ДОС) |          |       |                  |                   |
| 13     | Статьи нагрузки                                                         | P       | Xg                         | Mx         | Zg                   | Mz                                                              |          |       |                  |                   |
| 14     | Судно порожнём                                                          | 1610    | $-10.55$                   | $-16985.5$ | 3,71                 | 5973.1                                                          |          | $xq=$ | $-0,35216$       |                   |
| 15     | Экипаж                                                                  | 3,2     | $-47.8$                    | $-152,96$  | 6.41                 | 20,512                                                          |          | $zg=$ | 2,424395         |                   |
| 16     | Провизия                                                                | 1,3     | $-60.7$                    | $-78,91$   | 3,69                 | 4,797                                                           |          |       |                  |                   |
| 17     | Запасы                                                                  | 42.5    | $-48, 42$                  | $-2057.85$ | 1,99                 | 84,575                                                          |          | $K =$ | 0.122501         |                   |
| 18     | Boda                                                                    | 20      | 6.9                        | 138        | 3,33                 | 66.6                                                            |          |       |                  |                   |
| 19     | Баласт. Цистерна №2                                                     | 3,2     | 41.4                       | 132,48     | 0.005                | 0.016                                                           |          |       |                  |                   |
| 20     | Баласт. Цистерна №3                                                     | 18.6    | 41.4                       | 770.04     | 3.5                  | 65.1                                                            |          |       |                  |                   |
| 21     | Баласт. Цистерна №4                                                     | 1.6     | 20.4                       | 32.64      | 0.005                | 0.008                                                           |          |       |                  |                   |
| 22     | Груз в трюме №1                                                         | 2427,6  | 25,4                       | 61661.04   | $\overline{2}$       | 4855,2                                                          |          |       |                  |                   |
| 23     | Груз в трюме №2                                                         | 2502.4  | $-18.3$                    | $-45793.9$ | $\overline{a}$       | 5004.8                                                          |          |       |                  |                   |
| 24     | Всего                                                                   | 6630.4  | $-50,27$                   | $-2334.94$ | 2,664                | 16074.71                                                        |          |       |                  |                   |
| 25     |                                                                         |         |                            |            |                      |                                                                 |          |       |                  |                   |
| 26     | Апликата Ц.Г.                                                           | Zg      | $\overline{\mathcal{M}}$   | 2,42       |                      |                                                                 |          |       |                  |                   |
| 27     | Апликата метацентра Zm                                                  |         | M                          | 8,72       |                      | диаграмма статической остойчивости                              |          |       |                  |                   |
|        | Метацентрическая<br>28 высота расч                                      | h       | $\boldsymbol{\mathcal{M}}$ | 2,15       |                      |                                                                 |          |       |                  |                   |
|        | Метацентрическая<br>29 высота допустимая                                | h min   | M                          | 2,8        |                      | $\frac{9}{6}$                                                   |          |       |                  |                   |
| 30     | Апликата Ц.Г.<br>Допустимые                                             | Zmax    | $\boldsymbol{M}$           | 6,41       |                      | 5432                                                            |          |       |                  |                   |
| 31     | Осадка носом                                                            | Tн      | M                          | 3,46       |                      |                                                                 |          |       |                  |                   |
| 32     | Средняя осадка                                                          | Tм      | $\overline{M}$             | 3,47       |                      | 10                                                              | 20<br>30 |       | 80               |                   |
| 33     | Осадка кормой                                                           | $T_{K}$ | м                          | 3,48       |                      |                                                                 |          |       |                  |                   |
| 34     | Макс. Плечо                                                             | Lmax    | $\overline{M}$             | 3,12       |                      | Касательная                                                     |          |       | Плечо стат ост   |                   |
|        | 35 Угол максимума                                                       | Omax    | $\overline{M}$             | 37,5       |                      | Плечо дин ост                                                   |          |       | - Перпендикуляр  |                   |
|        | н + ► н / расчет координат /                                            |         | анализ данных              |            | расчет диаграммы / 1 |                                                                 |          | Ш     |                  | k                 |
|        | ☆   Автофигуры▼ \ ヽ □ ○ 진 ◀ ☆ 8 8 3 ☆ - ⊿ - ▲ - 三 三 三 二<br>: Действия ▼ |         |                            |            |                      |                                                                 |          |       |                  |                   |
| Готово |                                                                         |         |                            |            |                      |                                                                 |          |       | <b>NUM</b>       |                   |
|        |                                                                         |         |                            |            |                      |                                                                 |          |       |                  |                   |

*Рис. 5. Фрагмент листа Excel расчета и построения диаграммы статической остойчивости судна*

#### **Выводы**

В работе представлена концептуальная модель мультимедийного программнометодического комплекса, на основе которой разработана обучающая система курса «Управление морским судном». На примере изучения темы «Остойчивость судна» продемонстрированы возможности использования электронных таблиц Excel и Flash-модуля для повышения эффективности обучения.

Практическая значимость разработанной обучающей системы очевидна. В условиях плавания любое судно, отвечающее нормам достаточной остойчивости, можно поставить в опасное положение или привести к опрокидыванию из-за неправильной эксплуатации или загрузки. Важнейшая задача состоит в том, чтобы путем правильной загрузки соразмерить требования надежности эксплуатации судна (достаточная остойчивость, хорошая маневренность) и требования экономичности (использование трюмов по грузоподъемности и объему) и достичь, таким образом, наибольшей эффективности. Ответственность за остойчивость находящегося в море судна и за правильную загрузку всегда несет только капитан. Профессиональные действия капитана в экстремальных условиях, связанных с

возможным нарушением остойчивости, являются гарантией сохранения жизни и здоровья экипажа, а также самого судна вместе с перевозимым на судне грузом.

## *СПИСОК ИСПОЛЬЗОВАННЫХ ИСТОЧНИКОВ*

- 1. Кравцова Л.В. Мультимедіа технології в системі дистанційної освіти / Л.В. Кравцова, Г.М. Кравцов. – Матеріали міжнародної науково-практичної конференції «Інформатизація освіти України: стан, проблеми, перспективи». – Херсон – 2001. – С. 55 - 57.
- 2. Шарлай Г.Н. Управление морским судном / Г.Н. Шарлай. Учебное пособие. Владивосток, Мор.гос.ун-т, 2009. – 503 с.
- 3. Вогелир Д. Macromedia Flash MX Professional 2004. / Д. Вогелир. Полное руководство. – М: Вильямс, 2004. – 832 с.